# *Counterman Quarterly Newsletter*

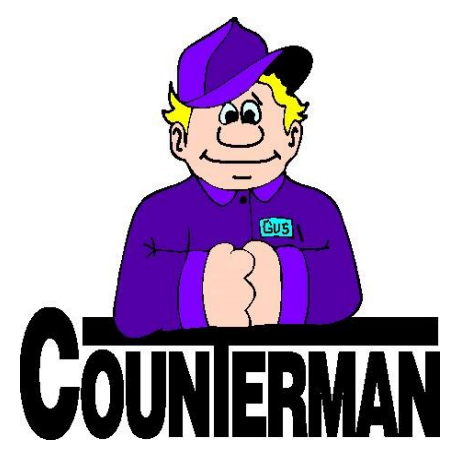

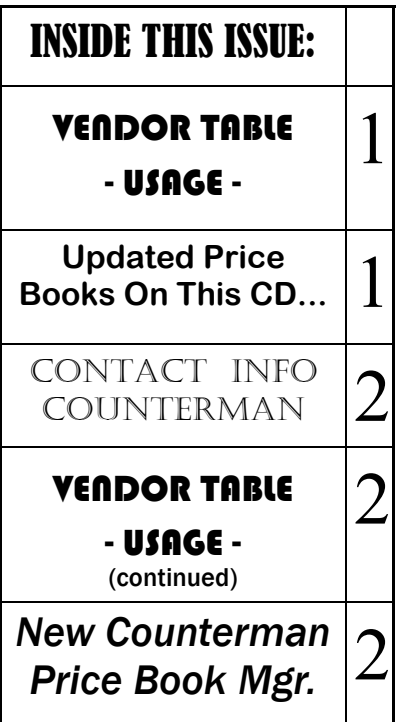

# VENDOR TABLE - USAGE *by: Ralph Weaver*

## Vendor Table Usage

Although you may already know about the "Vendor Table" in Counterman, you may not know how you can benefit by looking a little deeper into what can be done within it and how this feature can help you in your shop. The Vendor Table is there for many reasons, but mainly to be a separator between different suppliers and/or vendors you purchase from. One benefit of this table is that it allows you to order inventory items from specific vendors/suppliers using the Counterman "ReOrder List". However, some users may not know of the extended abilities beyond the ReOrder List. For example, if you access the Vendor Table, select any vendor, then press the F11 (Edit Record) key, you can enter several pieces of valuable information. The vendor/ supplier's phone, and fax numbers can be added, along with your customer account number, your sales "Rep" name and email address. All of this information is displayed when accessing the Re-Order List for the vendor, and is printed on the posted Purchase

Order.

Beyond this, there are several vendors/suppliers Counterman has partnered with, that allow electronic submission of purchase orders thru their dealer websites. If you use dealer websites to enter your purchase orders this can be a major time saver, because you no longer need to enter items one-at-a-time. As long as the Vendor Table has been pre-setup to create the purchase order file needed, the P/O can be imported into the dealer website. Of course, not all dealer websites allow purchase order importing, but most of the major ones do. Individual dealer websites have their own methods of importing orders. The process in Counterman will create the properly formatted file for each vendor/supplier. In addition, these "electronic purchase order files" are stored in a special folder, under the Cman8\Data folder in a subfolder called: "Eorder" intended for this process. These files are named according to the actual purchase order number assigned to the P/O when it was processed. For example, if you created a P/O for Drag Specialties,

*Continued...*

**UPDATED P RICE B OOK VENDORS** (O<sup>N</sup> THIS UPDATED CD) 31-NEWLY UPDATED PB'S!

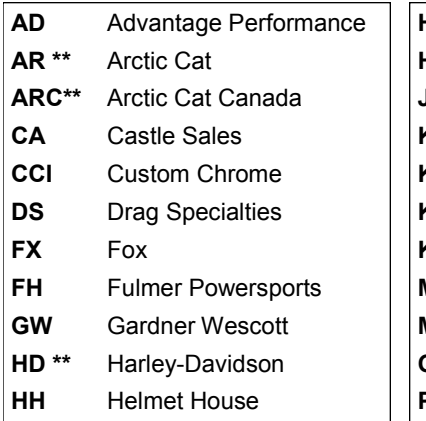

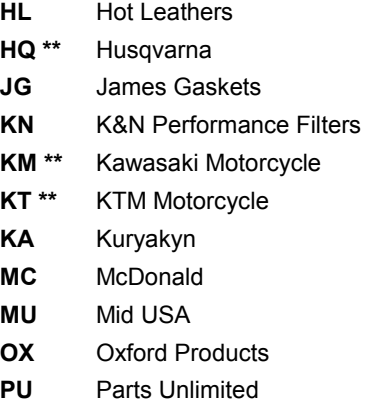

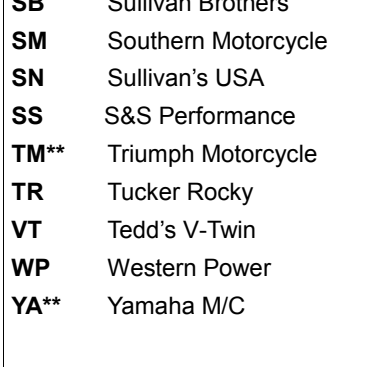

**SB** Sullivan Brothers

*IMPORTANT!* **\*\* = OEM Franchise Only! (If non-franchise retail prices only will be provided) ++ = NEW Vendor/Supplier!**

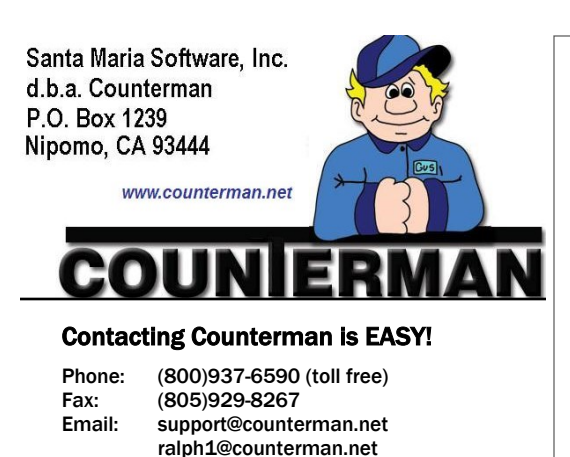

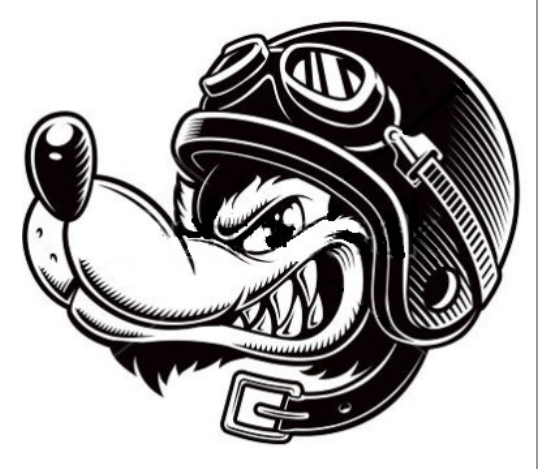

#### Vendor Table Usage (*continued*)

the "electronic purchase order" file would be in this "EORDER" folder and named: EPO123.TXT (where "EPO" means "Electronic Purchase Order" and 123 is the actual purchase order number).

Now that you know 'where' the "electronic purchase order" files are stored on your computer, it's a snap to import them into the dealer's website(s). If you are interested in implementing this process, we are currently setup with the following vendors:

- 1. Custom Chrome (CCI)
- 2. Drag Specialties (DS)
- 3. Parts Unlimited (PU)
- 4. Fox (FX)
- 5. Husqvarna (HQ)
- 6. KTM Motorcycle (KT)
- 7. Polaris/Victory (PO)
- 8. Parts Unlimited (PU)
- 9. Tucker Rocky (TR)

10.Western Power (WP).

The only thing you need to do within Counterman is to make one small change in the Vendor Table: Access the Vendor Table then select one of the vendor/suppliers listed above. Press the F11 (Edit) key. Tab down to the field labeled "e-Format" and insert the letters "FC" (meaning: file Creation) in this field. That is all it takes!

All future purchase orders for this vendor will still react the same way, but with the added file-for-upload creation function.

Should you require assistance with these setup processes, we stand ready to help.

**(800) 937-6590** 

### **New Counterman Price Book Manager**

For many years Counterman customers have enjoyed the ability to download price files and program updates using an exclusive Counterman program called the "Counterman Update Manager". This program has worked fairly flawlessly for years and allowed for on-line price book downloads, program and license updates. What is the advantage? The advantage is the ability to immediately get your price book and program updates without having to wait for a CD to arrive in the mail. The issue with waiting on a CD is, we burn hundreds of Update CDs quarterly, only to have the vendors/suppliers provide an update right after we mail them out. Because this results in an out-dated price book file, how updated are you when you have to wait three months for the next CD update? Keeping up with the latest price book updates is very important to Counterman users and is the reason we put this program in place.

However, due to the necessity in keeping pace with the latest internet security, we have totally re-written this program, now called the "Counterman Price Book Manager". This new program remains capable of price book and program update downloads, while insuring the required internet security from these downloads. Price book files are still stored on our website, fully encrypted and can only be downloaded by current/authorized Counterman customers. This new program is faster and much easier to use. Also allows you to add new price books and/or remove unwanted price books. The "Counterman Price Book Manager" can be downloaded from our website and is provided at no charge to our customers. Of course the program will only work if you are an authorized/current Counterman customer. If you are reading this newsletter on-line, you can download this new program from the links provided below.

*Unfortunately, this new program will not work for our old DOS based customers, as there are fewer than five of them left. If you are still using the old DOS based program, you will have to wait for the CD (or better yet, UPGRADE to the Counterman Windows™ based program!)*

1. If your Counterman program file is installed in a **multi-user environment** AND is stored on your main computer (server) in this folder: C:\Shared\Cman8 then select this download link to the program installation: <http://www.counterman.net/Install/CMPBMgrShared.exe>

2. If your Counterman program file is installed in a **single-user environment** OR if you also want to install it on your client stations in a **multi-user environment**, select this download link to the program installation: <http://www.counterman.net/Install/CMPBMgrClient.exe>

If you need any assistance with the setup and/or installation of this program, we are here to help!

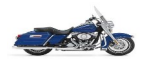

#### **(800) 937-6590**